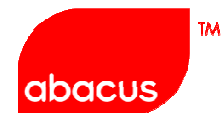

Asia's leading provider of travel solutions and services

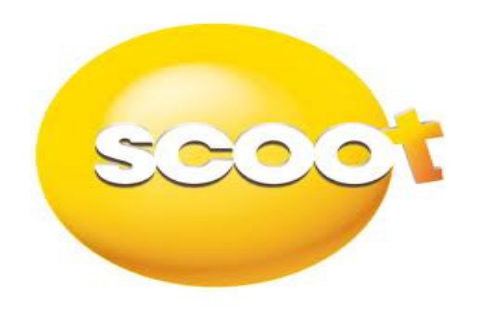

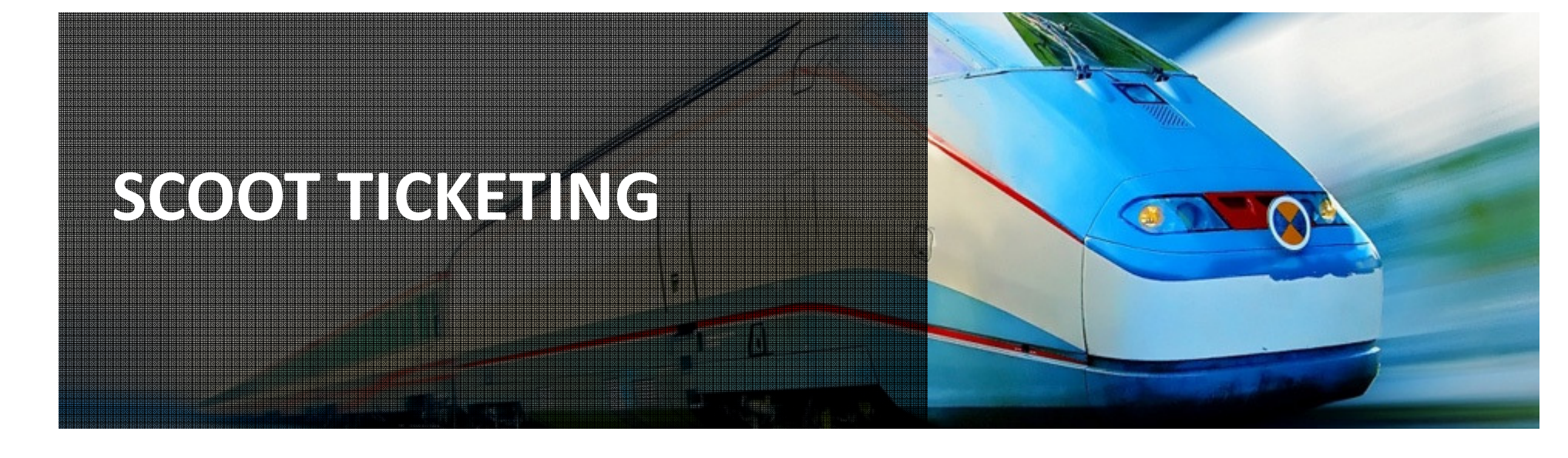

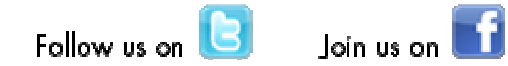

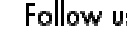

 $\overline{2}$ 

## Reservation Procedures for Electronic Ticketing

### Step 1: Check Fares (TZ files fares with ATPCO)

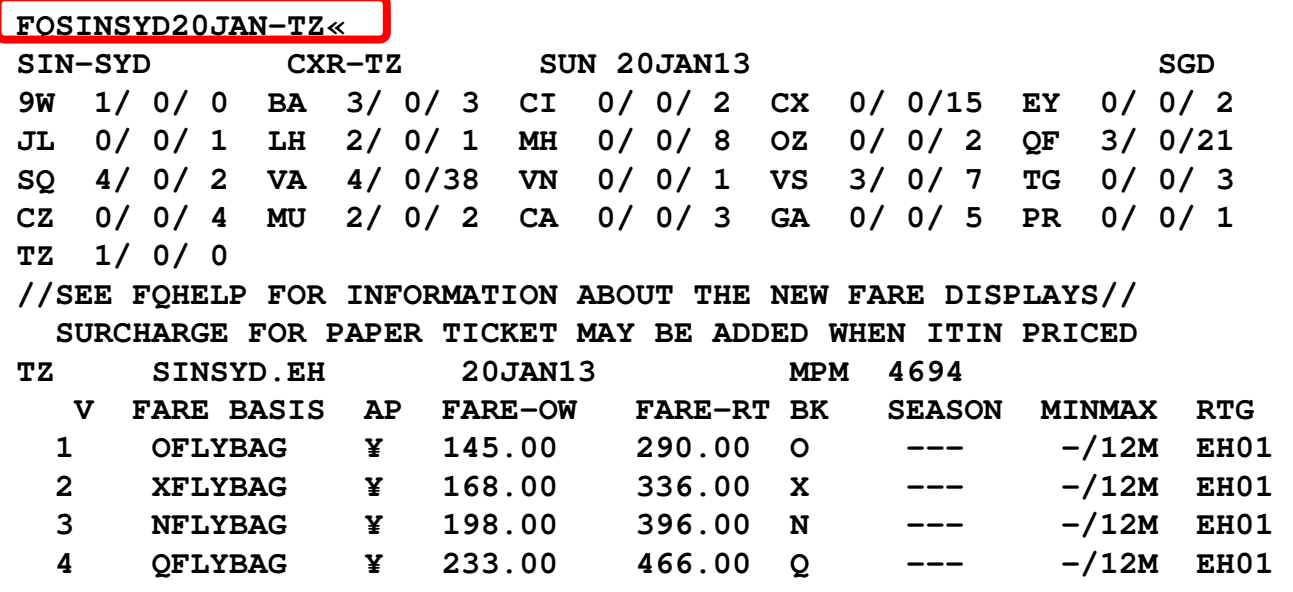

### Step 2: Check Rules for booking class preference

**RD1«**

**V FARE BASIS AP FARE-OW FARE-RT BK SEASON MINMAX RTG**  $-/12M$  EH01 1 OFLYBAG ¥ 145.00 290.00 O ---<br>SSENGER TYPE-ADT **AUTO PRICE-YES PASSENGER TYPE-ADT FROM-SIN TO-SYD CXR-TZ TVL-20JAN13 RULE-2000 IPRPG/8** VENDOR-ATP FARE BASIS-OFLYBAG **SPECIAL FARE DIS-N FARE TYPE-EIP OW-ECONOMY INSTANT PURCHASE SGD 145.00 MPM E10OCT12 D-INFINITY FC-OFLYBAG FN-SYSTEM DATES - CREATED 09OCT12/0822 EXPIRES INFINITY** 

**50.RULE APPLICATION AND OTHER CONDITIONS** 

 **NOTE - THE FOLLOWING TEXT IS INFORMATIONAL AND NOT VALIDATED FOR AUTOPRICING.** 

 **INSTANT PURCHASE ONE WAY ECONOMY CLASS FARE VALID FOR TRAVEL** 

**WITHIN ASIA PACIFIC.** 

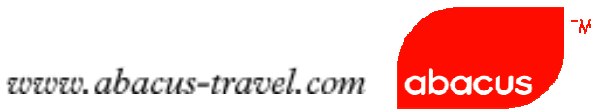

### Step 3: Check Availability, Segment Selection, Complete the PNR

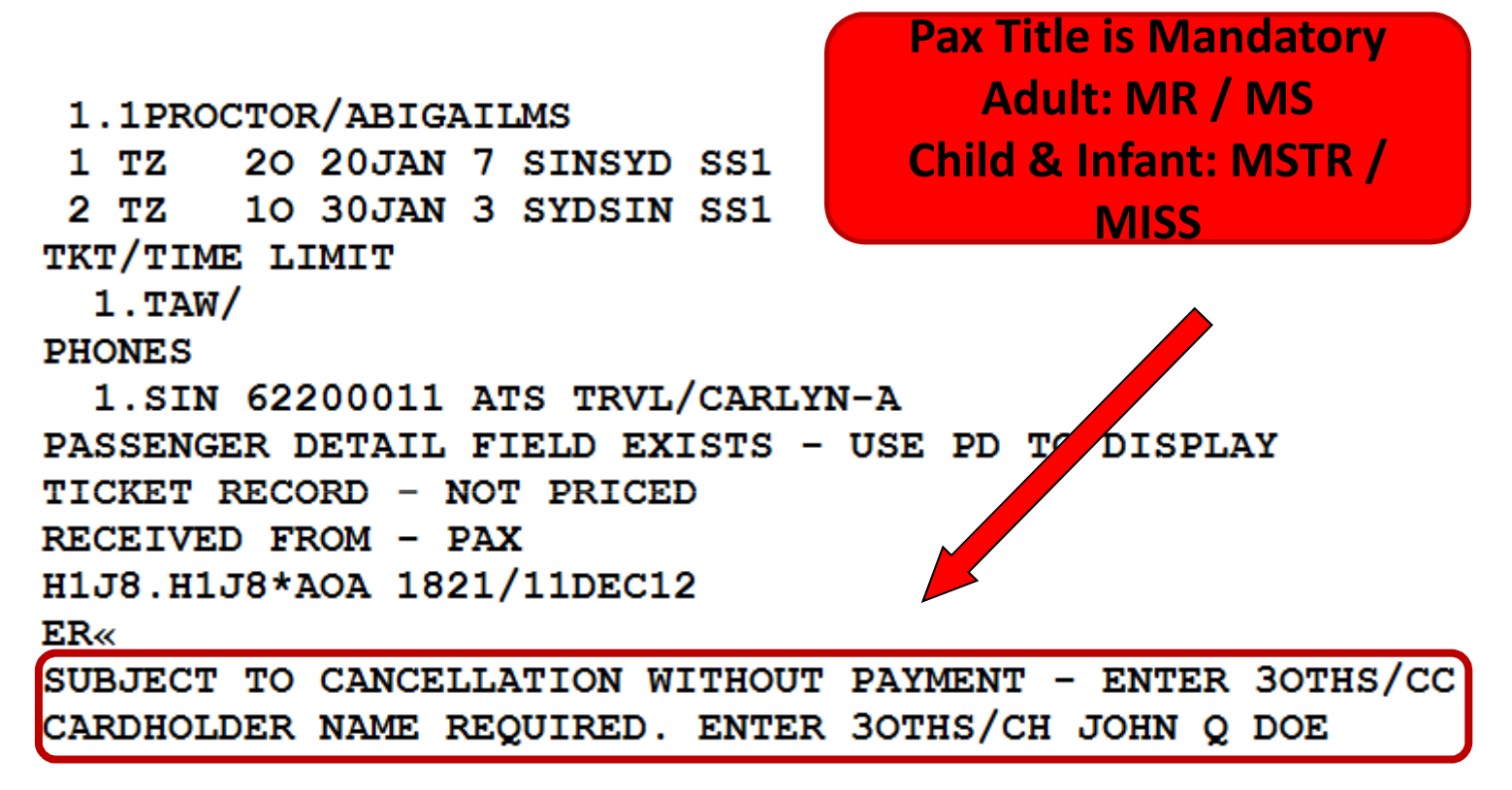

### Step 4: End Transaction without payment details

### Notes:

- •Bookings can be placed On Hold (no payment advised)
- •Payment deadline will be returned in SSR OTHS.
- •Bookings will be auto cancelled accordingly if no payment is advisedwhen deadline is due.

Example of SSR returned in a booking On Hold

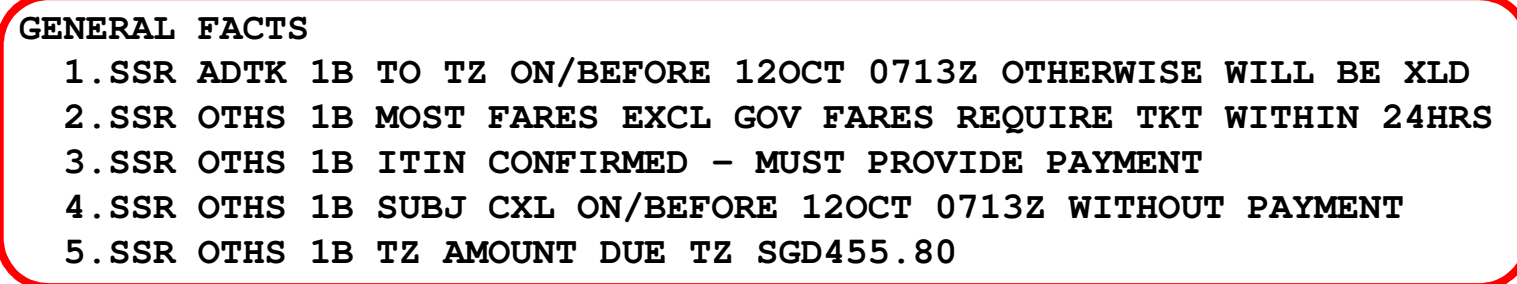

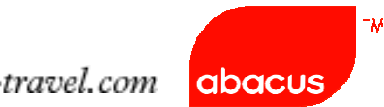

Step 5: Price and Issue Electronic Tickets

Step 6: End of Transaction

Step 7: Wait for Airline's response (Bookings are guaranteed only with thefollowing info)

 $>$  SSR OTHS CONFO NBR on Airline's record locator **GENERAL FACTS 10.SSR OTHS 1B TZ CONFO NBR N6NPMZ** 

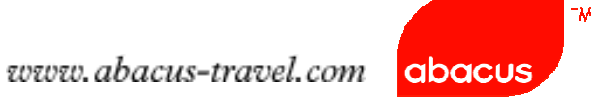

### Notes:

If airline record locator or RLOC is not returned within 15mins, please contact <a> Abacus Helpdesk

Secondary Rloc or airline PNR will be appended when flight is confirmed<br>(befans normaant)  $PUT$  bealing is only confirmed when SSB confirmation (before payment) BUT booking is only confirmed when SSR confirmation is returned (after payment)

Example: SSR OTHS 1B TZ CONFO NBR N6NPMZ

Step 6. Itinerary print for airport Check-in

Add Airline Rloc to the Itinerary Remarks

Entry: 5¥SCOOT BOOKING RLOC N6NPMZ

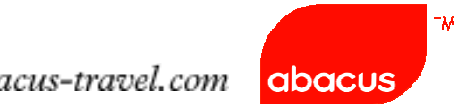

## TICKET LIMIT

#### **W/TLM\*H1J8**

 **IATA NUMBER 99 91000 5 BSP - SG TODAYS DATE: 11DEC2012 REPORTING PERIODS TICKET LIMITS LAST RESET ON: 09DEC PCC: ----LAST CHANGED BY: AVG LNIATA: 4C3E94 DATE: 25NOV09** 

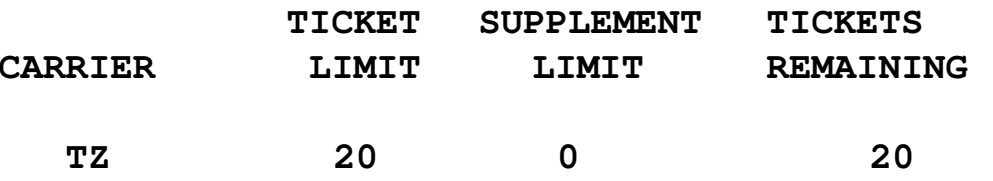

## AUDIT TRAIL

DQB\*05DEC (Specific Date)

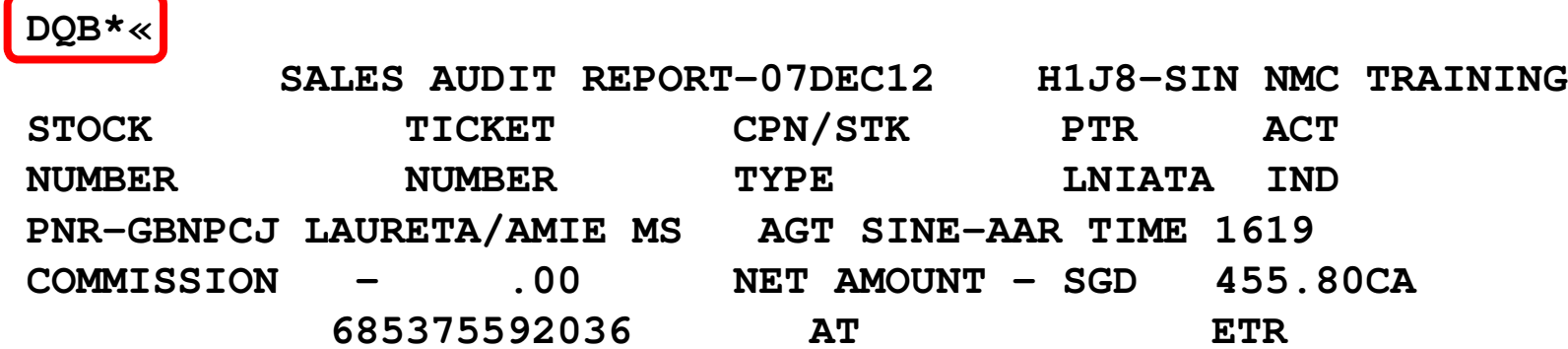

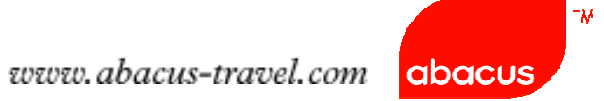

## TZ Electronic Ticketing Guidelines

TZ supports :

- 1. All confirmed segments
- 2. Single Form of payment Cash or Credit Card only (Visa or Mastercard)
- 3. Voiding of Tickets are allowed as per BSP Guideline
- TZ does not support:
- 1. Open Segment
- 2. Wailtist (HL) and Passive (GK/GL) segment
- 3. Code-share flights
- 4. Interline e-Ticketing
- 5. ETR Revalidation

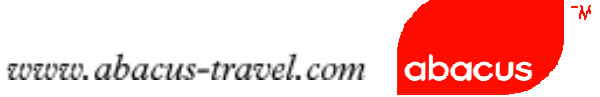

## Scoot Electronic Ticketing Profile

### **WETP\*TZ«**

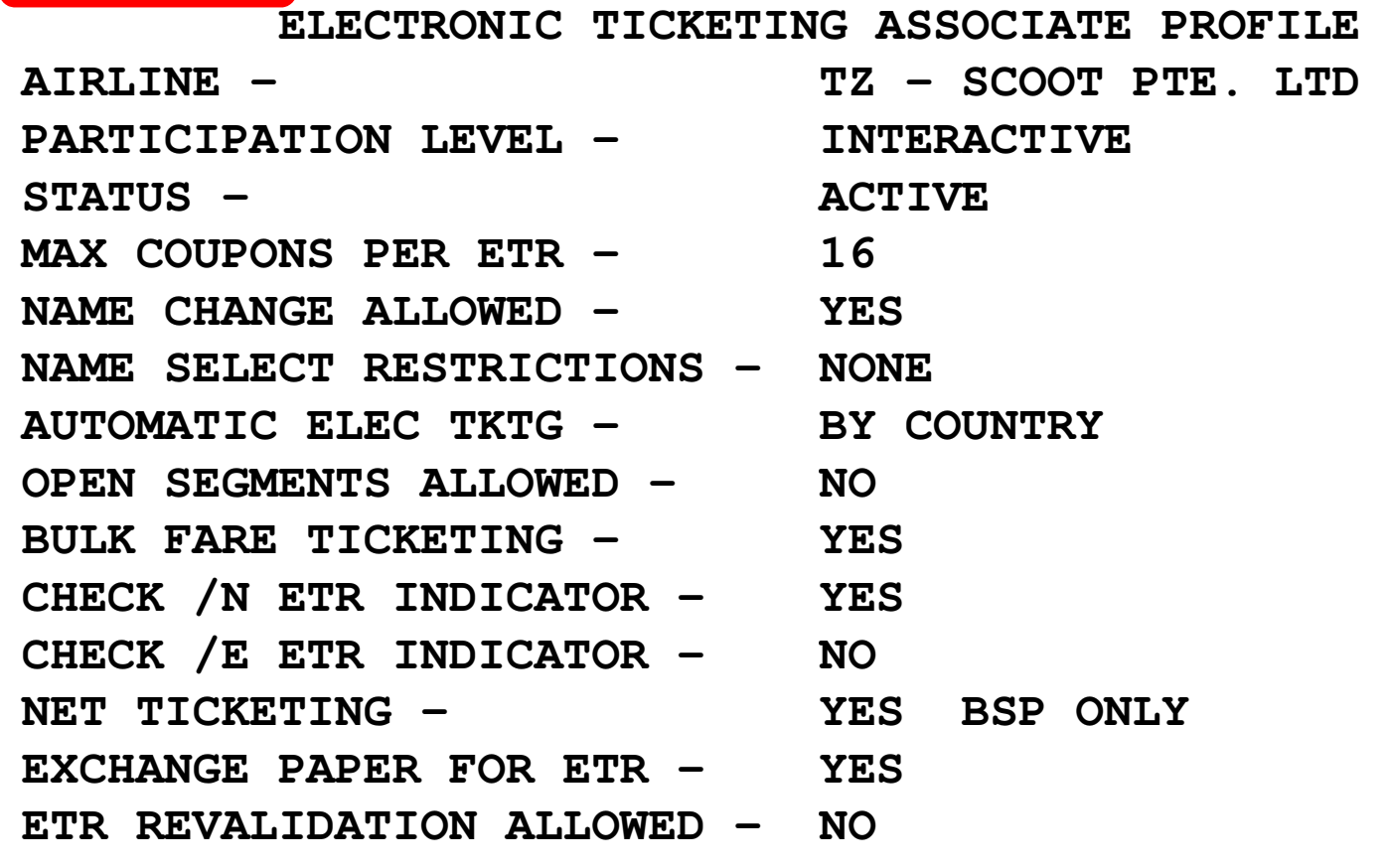

∣~M

## Abacus Online DRS Page(www.abacus-travel.com)

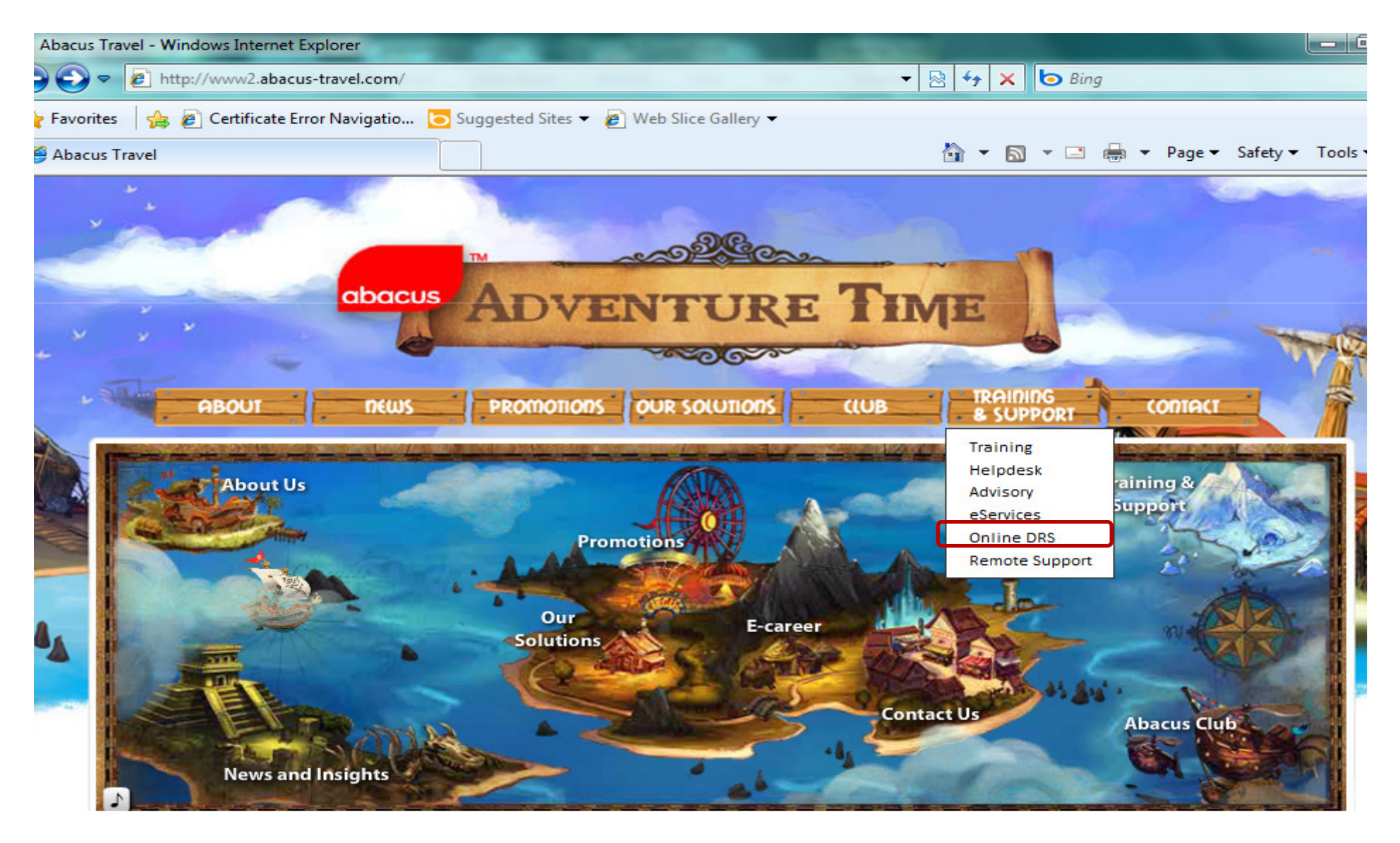

#### Training & Support > Online DRS

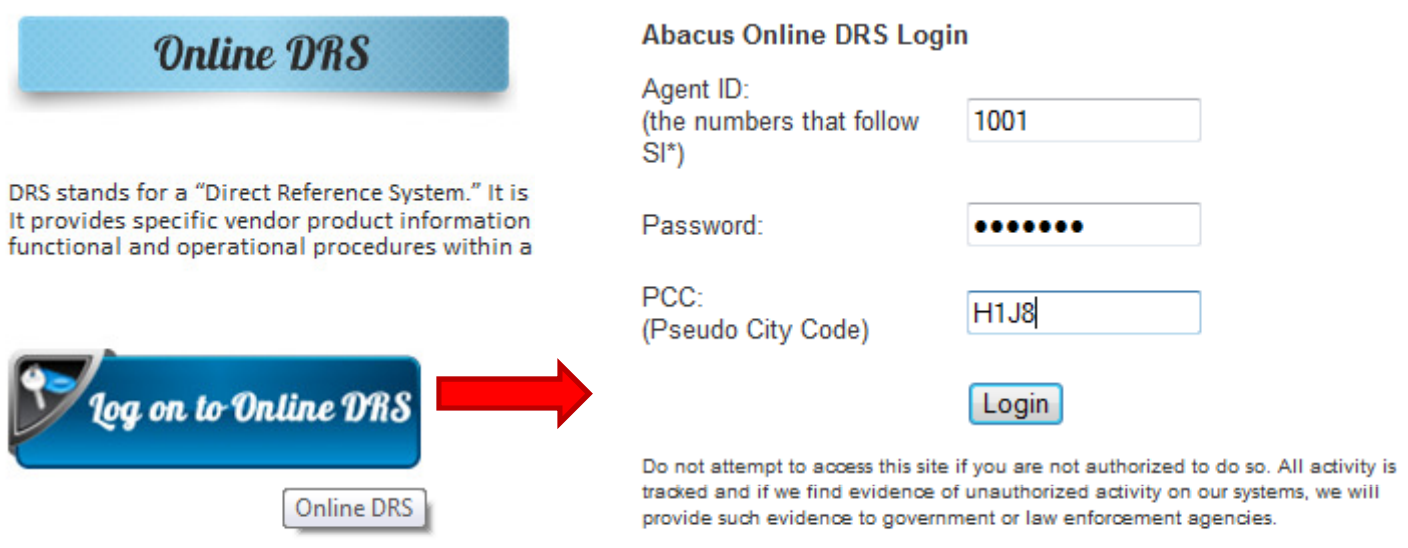

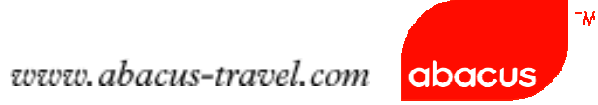

#### **E-Ticket Guidelines > TZ**

#### Guidelines / Procedures on TZ Electronic Ticketing

E-Ticket Guidelines

 $+$  Host

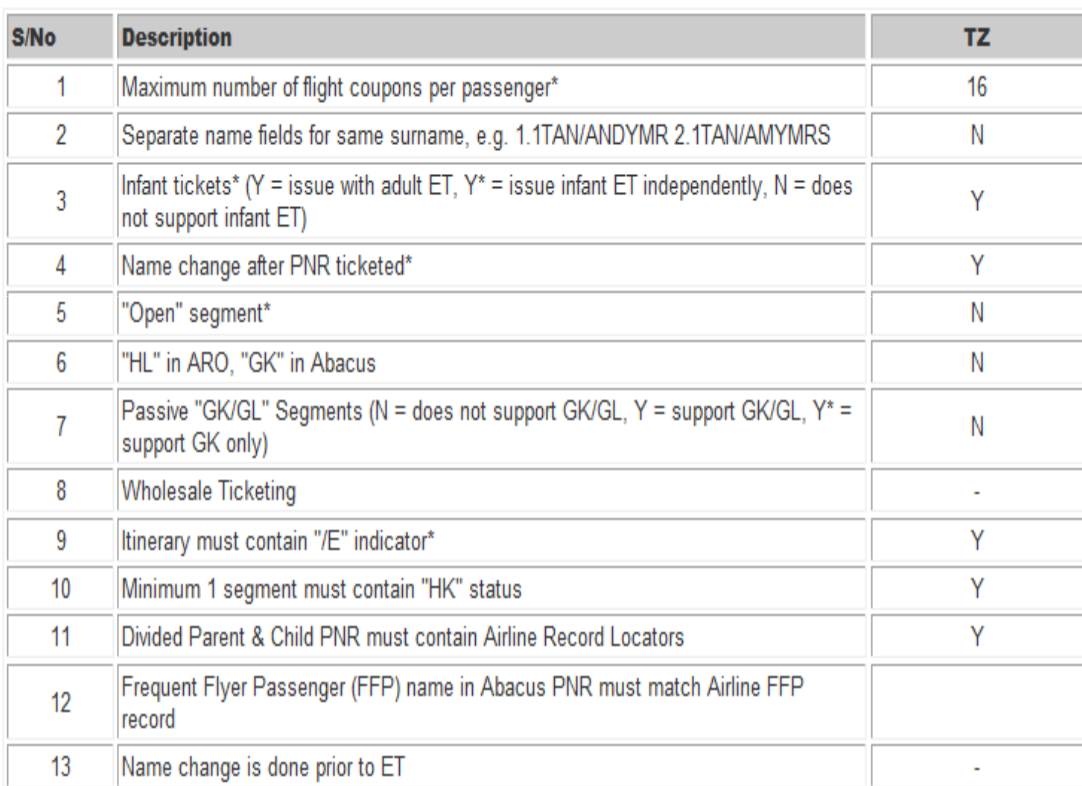

 $\mid$  - $_{\mathcal{W}}$ 

## Reservation Procedures for (Ticketless-Guaranteed Ticketing)

### Step 1: Check Fares (TZ files fares with ATPCO)

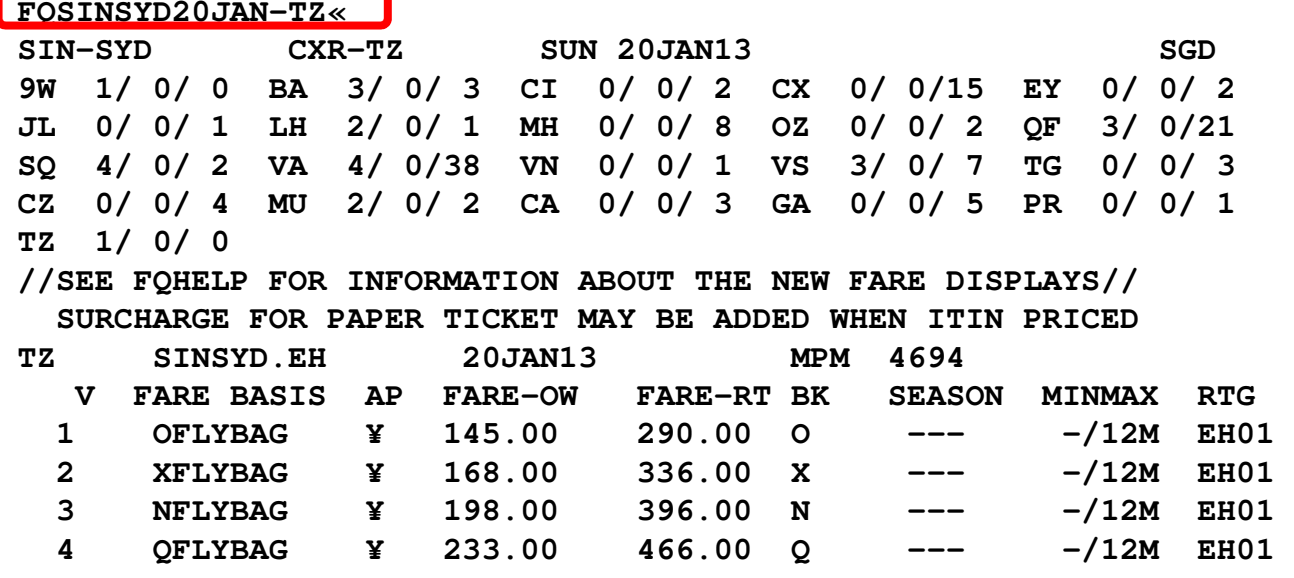

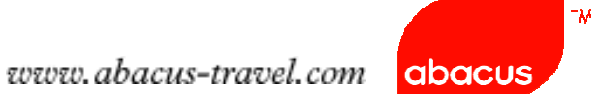

### Step 2: Check Rules for booking class preference

**RD1«**

**V FARE BASIS AP FARE-OW FARE-RT BK SEASON MINMAX RTG**  $-/12M$  EH01 1 OFLYBAG ¥ 145.00 290.00 O ---<br>SSENGER TYPE-ADT **AUTO PRICE-YES PASSENGER TYPE-ADT FROM-SIN TO-SYD CXR-TZ TVL-20JAN13 RULE-2000 IPRPG/8** VENDOR-ATP FARE BASIS-OFLYBAG **SPECIAL FARE DIS-N FARE TYPE-EIP OW-ECONOMY INSTANT PURCHASE SGD 145.00 MPM E10OCT12 D-INFINITY FC-OFLYBAG FN-SYSTEM DATES - CREATED 09OCT12/0822 EXPIRES INFINITY** 

**50.RULE APPLICATION AND OTHER CONDITIONS** 

 **NOTE - THE FOLLOWING TEXT IS INFORMATIONAL AND NOT VALIDATED FOR AUTOPRICING.** 

 **INSTANT PURCHASE ONE WAY ECONOMY CLASS FARE VALID FOR TRAVEL** 

**WITHIN ASIA PACIFIC.** 

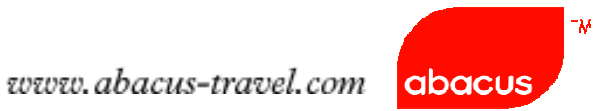

### Step 3: Check Availability, Segment Selection, Complete the PNR

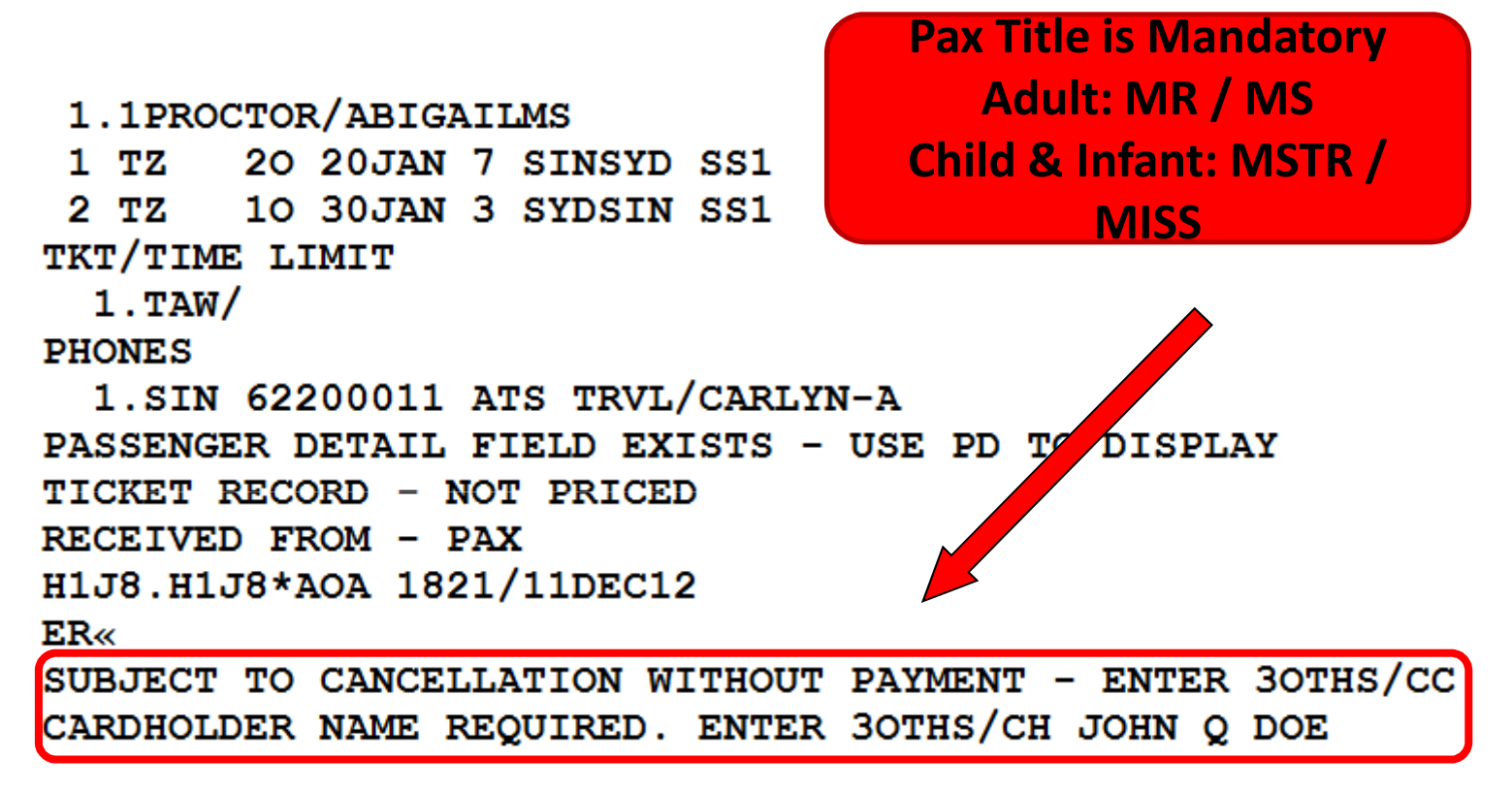

### Step 4: End Transaction without payment details

### Notes:

- •Bookings can be placed On Hold (no payment advised)
- •Payment deadline will be returned in SSR OTHS.
- •Bookings will be auto cancelled accordingly if no payment is advisedwhen deadline is due.

Example of SSR returned in a booking On Hold

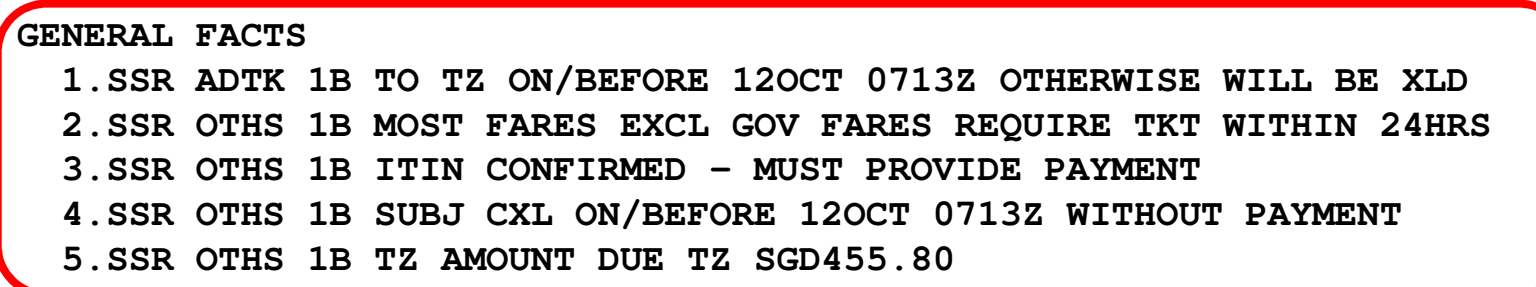

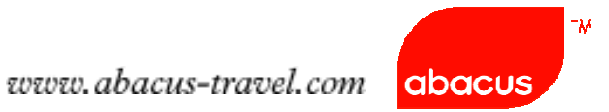

Step 5: Only ONE form of payment is allowed per transaction:

### Credit card

It is mandatory to input credit card number with expiry date and card holder's name via SSR OTHS in the PNR using the example shown below. Card holder's name may not be travelling passenger in the PNR.

Entry:

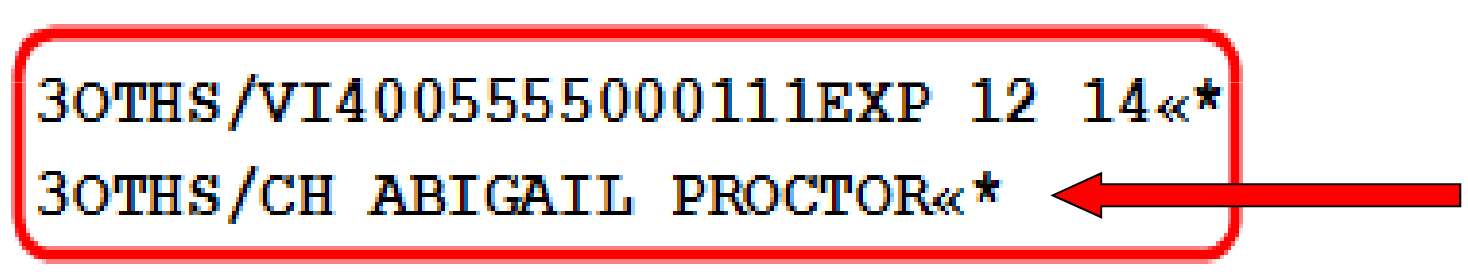

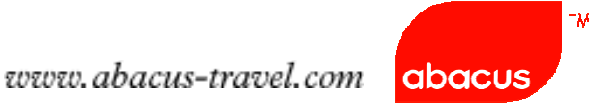

Step 6: End of Transaction (ER)

**ER«** CREDIT CARD WILL BE DEBITED-PENALTY APPLIES CREDIT CARD INFO WILL BE SENT TO ALL CARRIERS IN ITINERARY

Step 7: Wait for Airline's response (Bookings are guaranteed only withthe following info)

SSR OTHS CONFO NBR on Airline's record locator

**GENERAL FACTS 10.SSR OTHS 1B TZ CONFO NBR N6NPMZ** 

### Notes:

- If airline record locator or RLOC is not returned within 15mins, please contact<br>Abosus Usladesk Abacus Helpdesk
- Secondary Rloc or Airline PNR will be appended when flight is confirmed<br>(befaus normant) **PUT** beglies is enhanced when SSB confirmation (before payment) BUT booking is only confirmed when SSR confirmationis returned (after payment)

Example: SSR OTHS 1B TZ CONFO NBR N6NPMZ

Step 6. Itinerary print for airport Check-in

Add Airline Rloc to the Itinerary Remarks

Entry: 5¥SCOOT BOOKING RLOC N6NPMZ

## SUMMARY

- Scoot BSP appointed ticketing agents : (ET or Ticketless)
- Non-BSP agents (Ticketless)
- Pax Title is mandatory (MR/MS/MSTR/MISS)
- $\checkmark$  Payment deadline will be returned in SSR OTHS
- $\checkmark$  Acceptable credit card payment : Visa and Mastercard
- -Ticketless : Enter Credit Card details in SSR with Card holder's name
- (may not be the traveling passenger)
- 3OTHS/VI4005555000111EXP 12 15
- 3OTHS/CH ABIGAIL PROCTOR

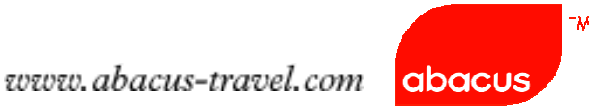

- $\checkmark$  Booking is only guaranteed with SSR confo nbr on Airline's record locator (SSR OTHS 1B TZ CONFO NBR N6NPMZ)
- $\checkmark$  Report to Abacus Helpdesk if no confo nbr is returned within 15 mins
- Input Scoot rloc in Itinerary Remarks

### 5¥SCOOT BOOKING RLOC N6NPMZ

 $\checkmark$  Enter email address in the PNR to view booking in Scoot website Entry: 3OSI TZ CTCE JOHN..SMITH//YAHOO.COM

- .. represents underscore
- // represents @ sign

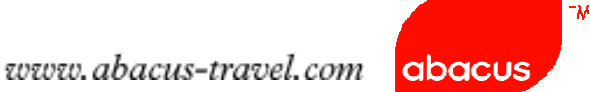

### Scoot/Abacus Promo

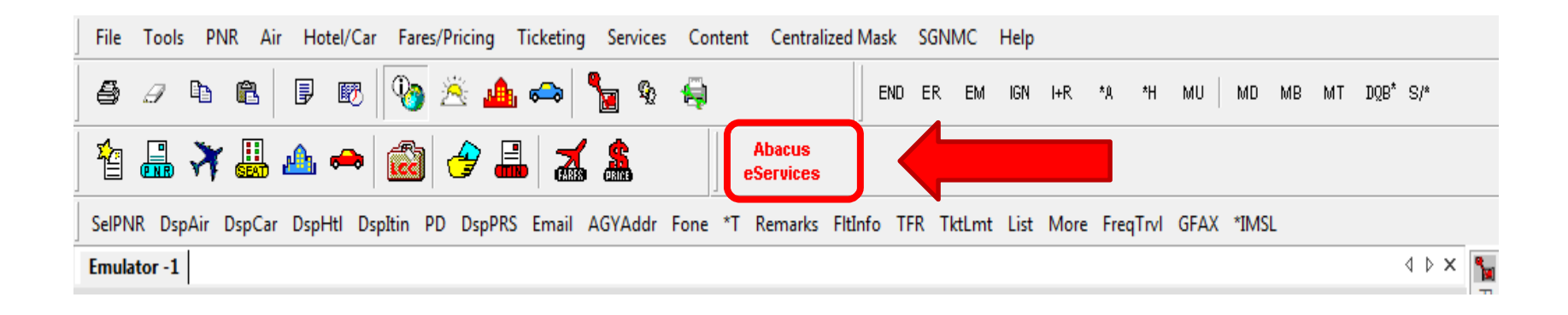

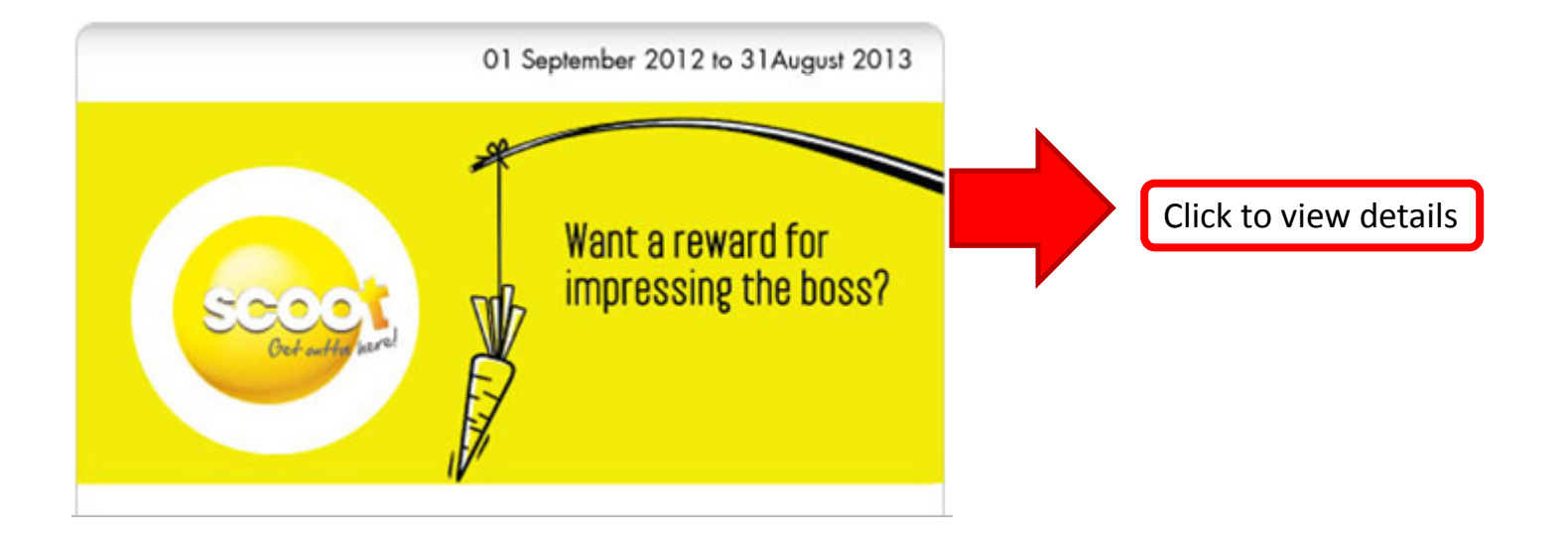

# Thank You!